## **新东方多媒体学习库使用说明**

## 、访问 [https://library.koolearn.com](https://library.koolearn.com/)

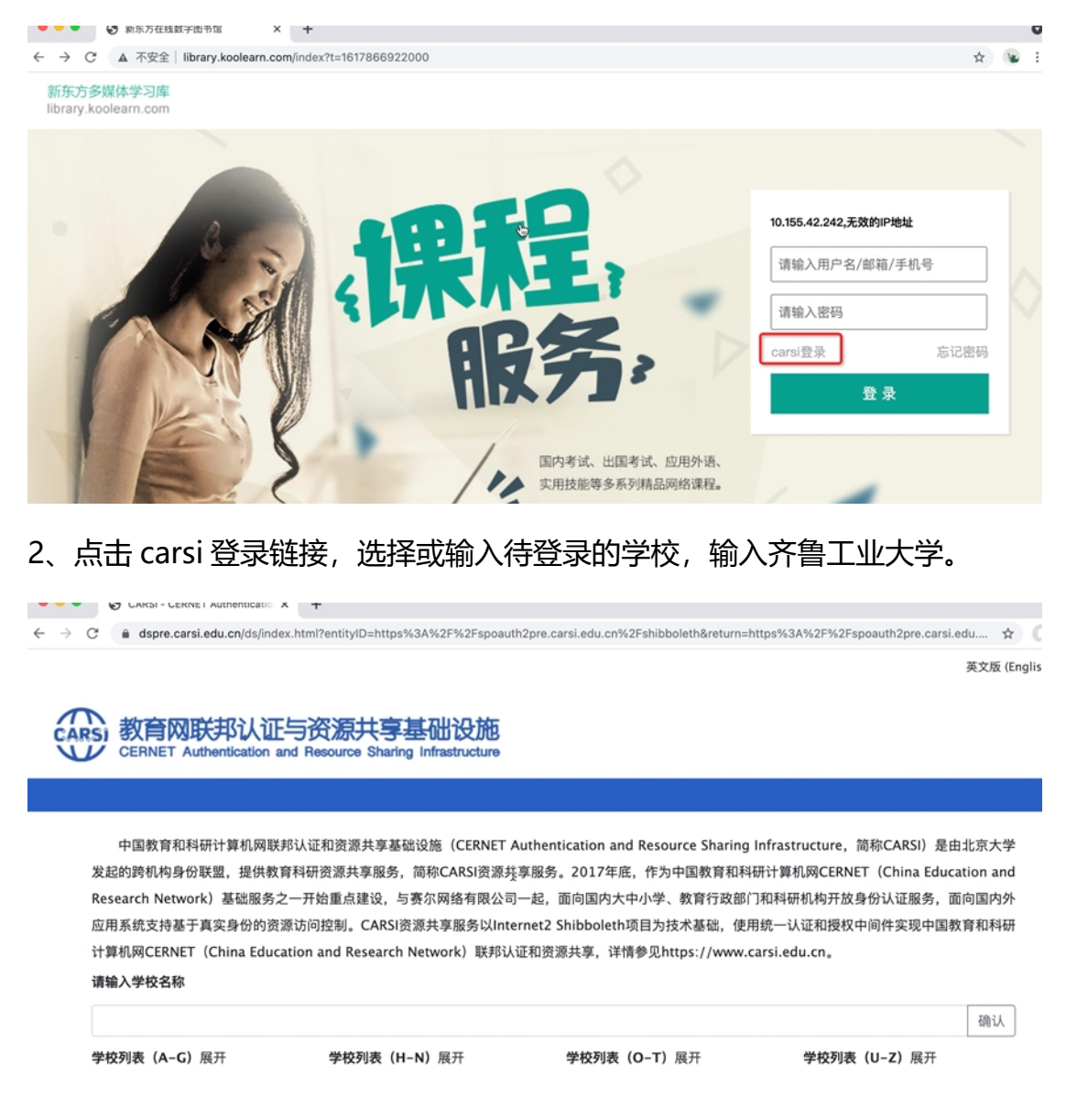

## 、登录一网通账号,点击登录。

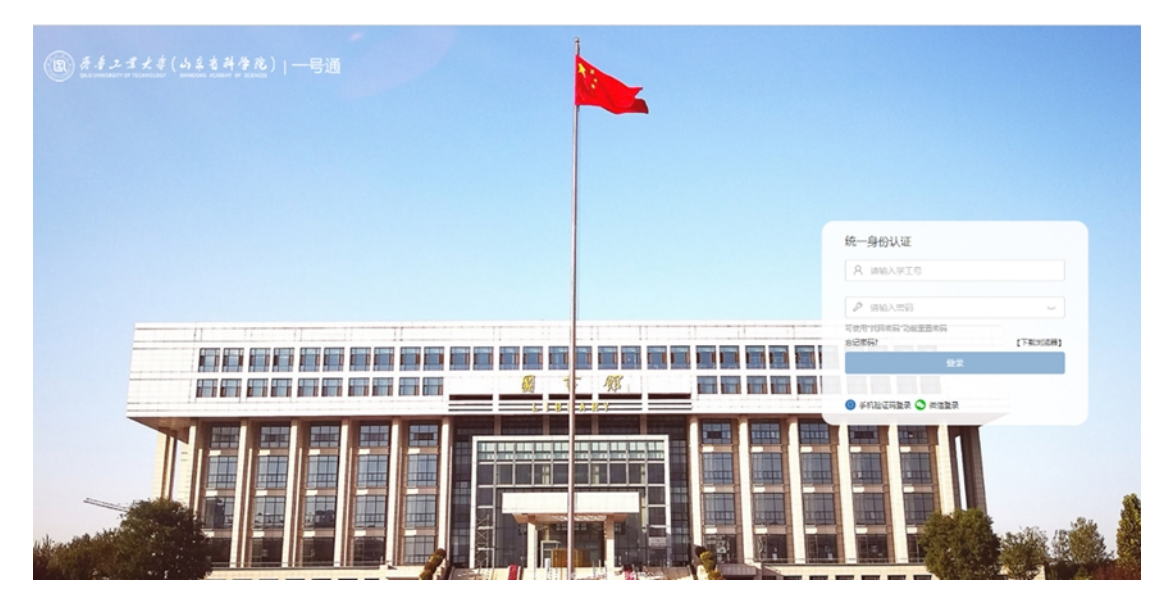

4、如图出现账号所在的学校信息,表明已经正常进入齐鲁工大,可以使用资源

了。

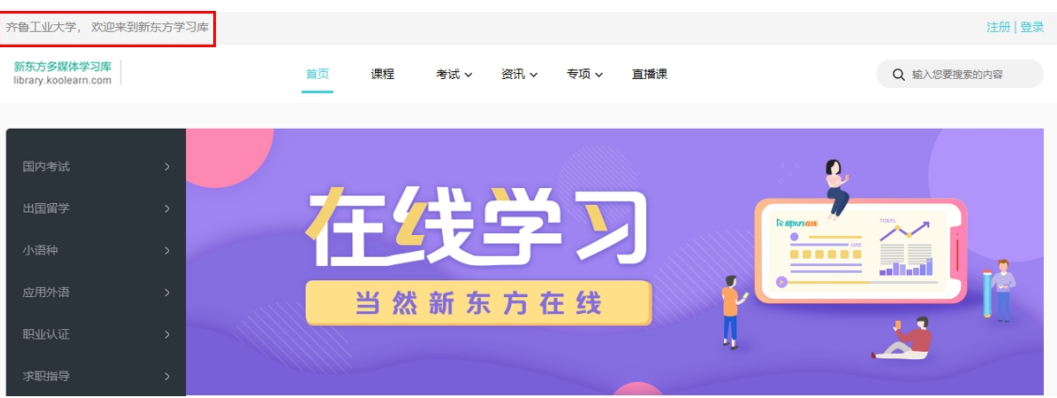